# **DESENVOLVIMENTO DE APLICATIVO PARA ANDROID COM USO DO MIT APP INVENTOR**

#### **Aricio Medeiros da Silva**

Graduando em Sistemas de Informação da Faculdade Sete de Setembro – FASETE. Paulo Afonso – BAHIA.

#### **Igor Galindo Paiva**

Graduando em Sistemas de Informação da Faculdade Sete de Setembro – FASETE. Paulo Afonso – BAHIA.

#### **Denise Xavier Fortes**

Docente da Faculdade Sete de Setembro – FASETE. Mestranda em Ciência da Computação pela Universidade Federal de Sergipe – UFS. Pós-Graduanda em Banco de Dados pela Universidade Gama Filho – UFG. Graduada em Bacharelado em Sistemas de Informação pela Faculdade Sete de Setembro – FASETE.

#### **RESUMO**

A necessidade de automatizar processos atualmente é indispensável, principalmente quando há uma quantidade considerável de informações que precisam ser analisadas, verificadas e monitoradas. O desenvolvimento de aplicativos móveis tem sido o avanço dos últimos anos nessa área oferecendo eficácia, eficiência e efetividade, além de portabilidade e flexibilidade. O presente trabalho tem como objetivo o desenvolvimento do aplicativo TECVALE para automatizar o gerenciamento de informações e pontuações das provas da olimpíada de informática do Encontro Tecnológico do Vale do São Francisco da Faculdade Sete de Setembro. Desenvolvido por meio da ferramenta MIT App Inventor com base nos requisitos coletados, gerando resultados satisfatórios, tendo em vista que os participantes acompanharam as informações e resultados de cada prova durante o evento.

**Palavras-chave:** MIT App Inventor. TECVALE. Desenvolvimento. Programação.

#### **ABSTRACT**

The needing of automatizing some process is currently indispensible, especially when there is a considerable amount of information that need to be analyzed, verified and monitored. The developing of mobile apps has been an advance in the last few years for this area, offering efficiency and effectiveness, as also as portability and flexibility. This work aims to develop the app TECVALE for automatizing the management of information and score of the Computer Olympics in Technological Encounter of Vale do São Francisco of the College Sete de Setembro. It was developed through the tool MIT App Inventor, basing on the gathered resources to generate satisfactory results, given that the participants accompanied the informations and results of every test during the event.

**Keywords:** MIT App Inventor. TECVALE. Development. Programming.

### **INTRODUÇÃO**

Os aplicativos para dispositivos móveis têm facilitado a vida de muitas pessoas, além de favorecer uma ampla extensão de impacto no mundo da tecnologia, levando portabilidade e flexibilidade para vários tipos de negócios, seja uma automação residencial, saúde e bem-estar, armazenamento de informações na nuvem, meios de expor conhecimento, dentre outros. Como meio de automatizar diversas tarefas que antes eram realizadas manualmente, por meio de dispositivos não portáveis ou não acessíveis. Despertado o interesse de muitos para desenvolverem aplicativos que solucionem problemas do cotidiano, aumentando o investimento por parte das empresas em soluções e ferramentas que facilitem o processo de desenvolvimento (PORTO, 2012).

Entre tantas ferramentas disponíveis atualmente, uma tem ganhado destaque, o MIT App Inventor, criada pela Google e logo depois o Instituto de Tecnologia de Massachusetts, um dos institutos de Tecnologia mais renomados do mundo, ficou responsável por levar o projeto adiante. Essa ferramenta oferece uma nova forma de programar para o Sistema Operacional Android, com a possibilidade de aplicação da lógica de programção por meio de blocos de códigos já prontos e ir montando um software de forma intuitiva e ágil, contando com tradução desde a interface até a codificação para vários idiomas, inclusive o Português do Brasil (HARDESTY, 2010).

A necessidade de criar o aplicativo TECVALE foi idealizada com o objetivo de automatizar o processo de gerenciamento das informações sobre as provas da olimpíada de informática do Encontro Tecnológico do Vale do São Francisco da Faculdade Sete de Setembro, incluindo as equipes participantes, detalhes de cada prova com regras e horários. Visto que antes tudo era feito de forma manual em papéis sem a possibilidade de acompanhamento por parte dos participantes, estando restrita somente aos principais organizadores. Onde abordaremos todo o processo de desenvolvimento e resultados obtidos com a construção do aplicativo.

O artigo está organizado da seguinte forma: seção 2 onde serão abordadas as correntes teóricas de alguns autores a respeito do que abrange ao tema, incluindo artigos e livros, na seção 3 será especificado os métodos utilizados para desenvolvimento do estudo, desde as ferramentas escolhidas até os resultados obtidos. Na seção 4onde será apresentado o sistema desenvolvido por meio de descrições detalhadas, imagens e funções do mesmo e a seção 5contendo os resultados da utilização do aplicativo, incluindo um questionário com a opinião dos usuários, além da conclusão do estudo.

### **1 PESQUISA BIBLIOGRÁFICA**

### **1.1 Sistema Operacional Android**

Metade da população mundial possui um celular e os números não param de aumentar, devido as diversas funcionalidades que esses aparelhos possuem, chamadas de vídeo, mensagens, câmeras, *internet* e muito mais na palma da mão. Mas não são somente as pessoas em particular que estão consumindo esse produto, as organizações têm utilizado constantemente essa tecnologia visando a integração de aplicações e também para agilizar diversos serviços, já que tudo isso pode ser utilizado de forma online (LECHETA, 2009).

Para satisfazer um público exigente que está sempre em busca de novidades, desde o usuário até o desenvolvedor, as maiores corporações do mundo estão em uma constante corrida para criar grandes inovações e disparar na frente do mercado, com tecnologias de ponta (LECHETA, 2009).

Uma dessas inovações teve início quando uma empresa nomeada *AndroidInc*. Localizada em Palo Ato, Califórnia, nos Estados Unidos, teve a ideia de desenvolver um sistema operacional para dispositivos móveis baseado em *Linux*. A ideia estava em fases iniciais, mas já era visto como um sucesso, atraindo o interesse da Google que adquiriu a empresa em 2005 e criou uma divisão de pesquisa em tecnologia móvel (HILL, 2010 apud HUBSCH, 2012).

O *Linux* é um *Kernel* desenvolvido em 1991 pelo finlandês Linus Torvalds, unido a empresas como IBM e HP, rodando em múltiplas arquiteturas como o *palm* e o *mainframe*, esse em conjunto com ferramentas de terceiros, algumas delas GNU, KDE, Apache formam um sistema operacional robusto e flexível. Essa junção é chamada de Linux (CAMPOS, 2003).

Logo depois em 2007 a *Google* que é a detentora do *Android*, em conjunto com a Motorola, *Samsung*, LG e outras grandes empresas formaram o grupo *Open Handset Alliance*, cujo objetivo principal foi padronizar uma plataforma de código aberto e livre para celulares. Resultando na criação da primeira versão comercial do sistema operacional (LECHETA, 2009).

*A arquitetura do Android* é composta por quatro camadas, a primeira camada é o *LinuxKernel,* citada anteriormente, onde estão todas as conexões do *software* com o *hardware*, ou seja, a interligação dos componentes com o sistema; na segunda camada encontram-se as bibliotecas

que vão trabalhar com gráficos, banco de dados e o *Android Runtime* responsável por traduzir o *bytecode* em linguagem de máquina; a terceira camada é composta pelos *frameworks* é o ponto de conexão entre aplicações e as bibliotecas, a quarta e última camada é a de aplicações, contendo todos aplicativos acessados pelos usuários como câmera, navegador, contatos e outros (PRADO, 2011). A divisão em camadas é ilustrada na Figura 1:

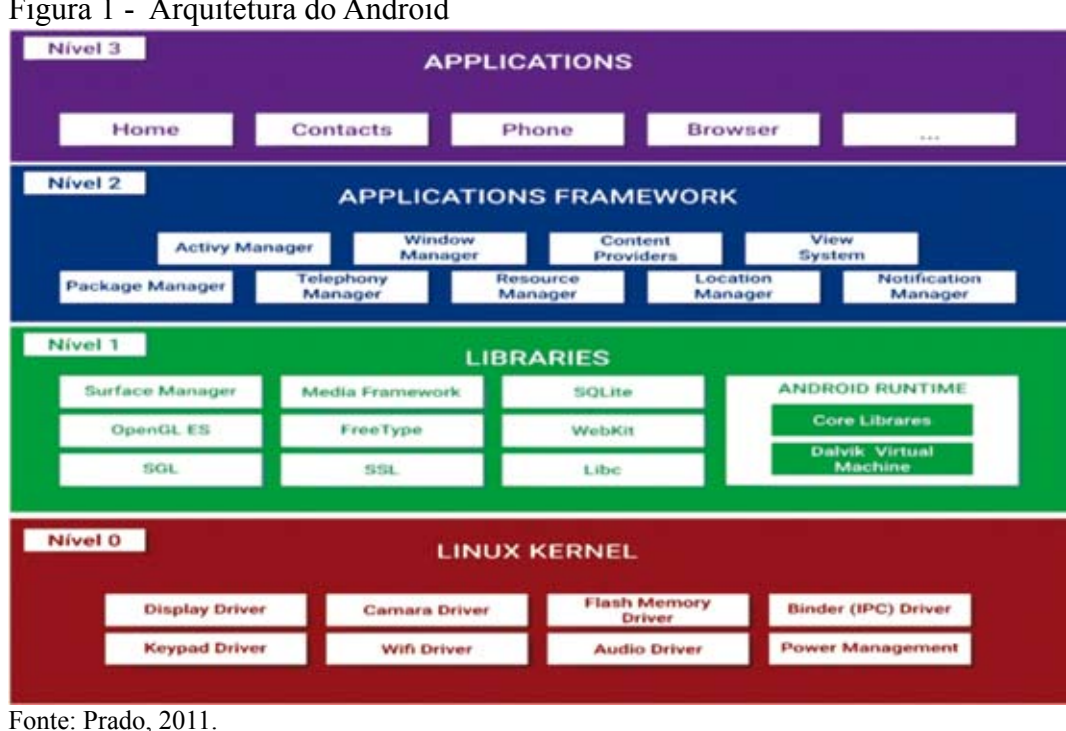

## Figura 1 - Arquitetura do Android

### **1.2 Linguagem de Programação Java**

Em 1991, um grupo de funcionários da *Sun* incluindo *James Gosling* mudou-se para a *SanHill Road*, uma empresa filial. O grupo estava iniciando um projeto denominado Projeto *Green*, para criação de tecnologias modernas de software para empresas eletrônicas de consumo (CAMPOS, 2010).

Considerado o pai do Java, *James Gosling* chamou o projeto inicialmente de *Oak*, homenageando uma árvore que avistava da janela de seu escritório. Porém descobriram depois que já havia uma linguagem de computador com esse nome. Então uma equipe visitou uma cafeteria local, sendo que Java é o nome da cidade de origem de um tipo de café importado, o mesmo foi sugerido e aceito (DEITEL; DEITEL, 2010).

Porém, o projeto *Green* atravessava algumas dificuldades por causa do baixo desenvolvimento do mercado de dispositivos eletrônicos. Também o contrato do grupo da *Sun* com a empresa, que havia solicitado o projeto, tinha sido substituído por outra empresa, a *Silicon Graphics*. Com a explosão da internet em 1993, a *Sun* viu o potencial do Java para criar páginas, *web* por meio de conteúdos dinâmicos, dando uma nova vida ao projeto (DEITEL; DEITEL, 2010).

Java é uma linguagem de programação orientada a objetos, criada pela *Sun Microsystems*, eficiente na construção de aplicações para *desktop*, comerciais, softwares robustos, completos e independentes, além de aplicativos para a *Web*. Também se caracteriza por ser muito parecida com C++, dispensando as características complexas, entre elas ponteiros e herança múltipla. Sendo a linguagem de programação com mais (CLARO; SOBRAL, 2008).

Em maio de 1995, numa conferência a *SunMicrosystems*, anunciou o Java formalmente despertando o grande interesse na comunidade comercial por causa do sucesso da *internet.* Hoje é utilizada para criar páginas *webs* com conteúdo interativo, aplicações robustas, *softwaresdesktop*, aplicativos móveis e diversas outras finalidades (CAMPOS, 2010).

Em 2009 a Oracle comprou a *Sun Microsystems*, tornando-se a detentora do Java, que desde então tem crescido muito, tornando-se uma das linguagens mais populares do mundo. Inclusive a linguagem de programação Java é a utilizada no Sistema Operacional *Android* desde seu início, facilitando a vida de programadores que possuam conhecimento dessa linguagem ou semelhantes (SILVA, 2015).

Esta linguagem de programação é parte fundamental do Sistema Operacional *Android,* as aplicações desenvolvidas para este sistema são todas implementadas em Java, devido o seu potencial quando o assunto é orientação a objetos e programação para dispositivos ou sistemas móveis e em plataformas web. Sendo assim a mesma é utilizada pelo *MIT App Inventor 2,* porém disposta em blocos interativos e intuitivos.

## **1.3 Plataforma de desenvolvimento MIT App Inventor**

O *MITAppInventor* é uma ferramenta desenvolvida pela *Google*, atualmente mantida pelo Instituto de Tecnologia de Massachusetts, permitindo a criação de aplicativos para *smartphones* e *tablets* que rodem o Sistema Operacional *Android*, a programação é realizada por blocos, onde

juntos formam uma lógica, é como se fosse um quebra-cabeça que é montado através de arrastar e soltar. Isso facilita a utilização mesmo por quem não conhece bem linguagens de programação (ARNOBIO, 2016).

No início de 2016, o professor Eduardo Valle coordenador do curso de graduação em Engenharia da Computação da Faculdade de Engenharia Elétrica e de Computação da Unicamp, concluiu a tradução do *MIT App Inventor* para o idioma português, facilitando a utilização do mesmo por iniciantes e aqueles que não possuem afinidade com o inglês. (ORSI, 2016). Na Figura 2, é possível verificar a interface traduzida da ferramenta.

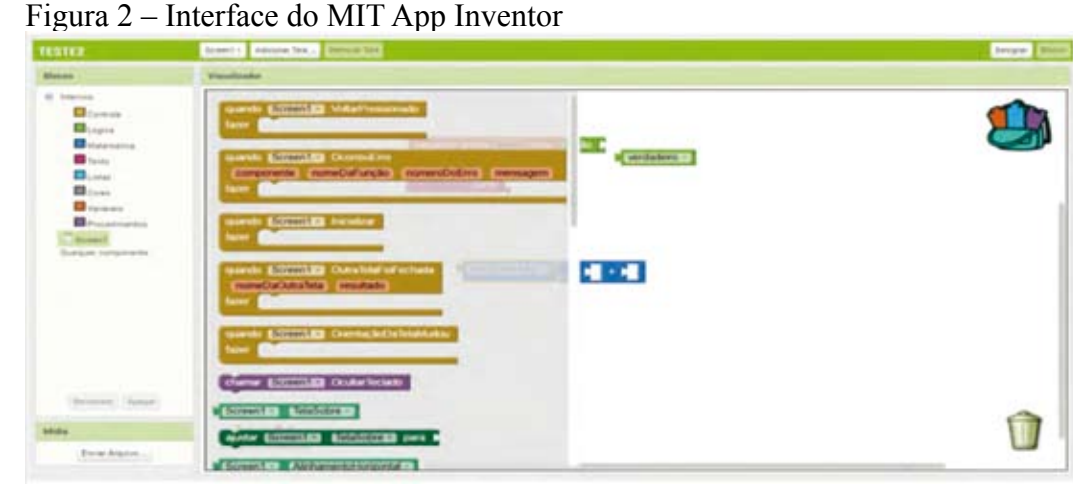

Fonte: ORSI, 2016

Os blocos disponíveis separam as seguintes categorias: controle, lógica, matemática, texto, listas, cores, variáveis e procedimentos. Especificados a seguir:

- Controle: realiza o controle do que vai ser realizado mediante cada situação, como abrir uma tela, fechar a tela e fechar a aplicação.
- Lógica: contém os operadores lógicos como, verdadeiro, falso e outros. Necessitando de uma atenção especial, pelo motivo que aqui será incrementado toda a lógica de funcionamento.
- Matemática: contém conversão de números, raiz quadrada, multiplicação, adição, divisão, subtração e muito mais.
- Texto: pode ser realizado as funções para uniões de funções, comparações de textos e outras similares.
- Lista: trabalha com diversas opções para manipulação de listas, incluindo criar uma

lista, fazer inserção e remoção de um item em uma posição determinada.

- Cores: Possui cores que vem no sistema por padrão, utilizadas no desenvolvimento dos aplicativos, além de possuir a possibilidade para criação de novas cores RGB.
- Variáveis: Possibilidade de criar variáveis globais, utilizar o get para obter o valor de variáveis e set para passar o valor de variáveis e também criar variáveis temporárias.
- Procedimentos: São decisões que deverão ser aplicadas a determinados procedimentos e também o resultado dos mesmos.

Atualmente o *MIT App Inventor* está na versão 2 em fase beta e pode ser usado gratuitamente, bastando apenas um vínculo com um e-mail *Gmail*. A plataforma é totalmente online, sem necessidade de download, oferecendo portabilidade e flexibilidade.

## **2 METODOLOGIA DE DESENVOLVIMENTO**

Diante das dificuldades enfrentadas pelos administradores do evento Encontro Tecnológico do Vale do São Francisco da Faculdade Sete de Setembro em gerenciar o registro das pontuações das provas das equipes participantes, foi pensado em uma forma de facilitar esse processo, a qual unisse a necessidade de gerenciamento e o uso da computação.

Foram levantados e coletados os requisitos que serviam de base para construção do aplicativo, mediante experiências obtidas em outras edições do evento Encontro Tecnológico do Vale do São Francisco, análise dos papéis que eram usados para gerenciamento de pontuação das provas e entrevista com o organizador do evento.

Sendo assim, na primeira etapa será realizado a coleta de dados, por meio da pesquisa bibliográfica, baseada no levantamento de referências, utilizando pesquisas em sites, livros e artigos. Segundo Gil (2008), a pesquisa bibliográfica é desenvolvida com base em material já elaborado, constituído principalmente de livros e artigos científicos.

A pesquisa de campo caracteriza-se pelas investigações em que, além da pesquisa bibliográfica e/ou documental, se realiza coleta de dados junto a pessoas, com o recurso de diferentes tipos de pesquisa (FONSECA, 2002 apud GERHARDT; SILVEIRA, 2009).

Foi verificado a partir de um questionário com os participantes do evento incluindo organizadores, professores e alunos para comprovar que o aplicativo mostrou-se capaz de realizar aquilo que era esperado, informar detalhes das provas e a pontuação das equipes.

### **3 PROCESSO DE DESENVOLVIMENTO DO APLICATIVO**

O *MIT App Inventor* foi escolhido como plataforma de desenvolvimento, funcionando online possibilitando a codificação por meio de blocos de códigos prontos e montáveis. O arquivo MIT\_Appinventor\_ Tools\_2.3.0 foi instalado no computador para emulação do aplicativo ao longo do desenvolvimento.

Uma base de dados online, foi criada, no serviço de hospedagem *Hostinger*, para armazenamento das informações que seriam inseridas no aplicativo, assim todos teriam acesso as informações quando disponibilizadas pelo administrador. O código para geração das tabelas do banco de dados estão dispostos na Figura 3, abaixo:

Figura 3: Códigos SQL

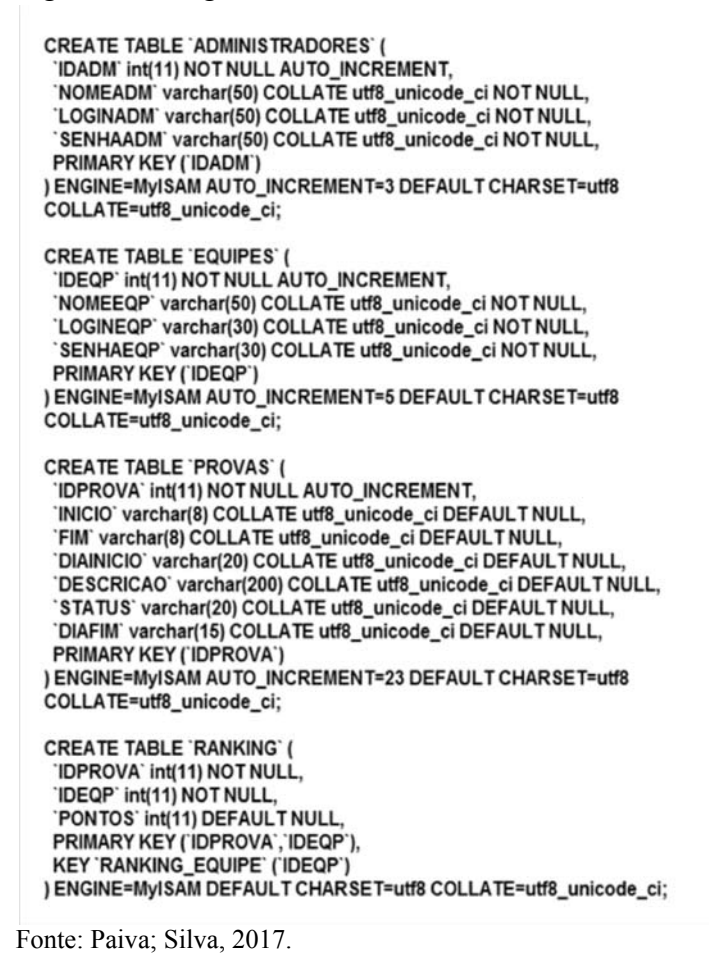

Revista Científica da FASETE 2017.2 | 198

O aplicativo TECVALE possui nove telas, o administrador pode acessar todas as telas, inclusive cadastrar e alterar as provas e pontuações, equipes podem acessar apenas duas telas, o ranking das equipes e o cronograma com as informações das provas.

A tela de acesso ao sistema para os usuários, contem os campos para inserção das informações de acesso do mesmo, possuindo validação, ou seja, é possível identificar se o usuário é um do tipo administrador ou usuário comum. Conforme Figura 4. A tela de cadastros, acessada somente pelo *Login* do administrador do evento. Esta é composta por uma opção que direciona para o *ranking* das equipes e duas seções, a de provas e a de pontuações, na seção de provas é possível inserir uma prova e alterar uma prova, na seção de pontuações é possível inserir uma pontuação e alterar uma pontuação. Segundo a Figura 5. A tela para o acompanhamento dos resultados pelas equipes mostram o nome e ano de edição do evento e o cronograma com os detalhes de cada prova realizada e a ser realizada. Conforme a Figura 6.

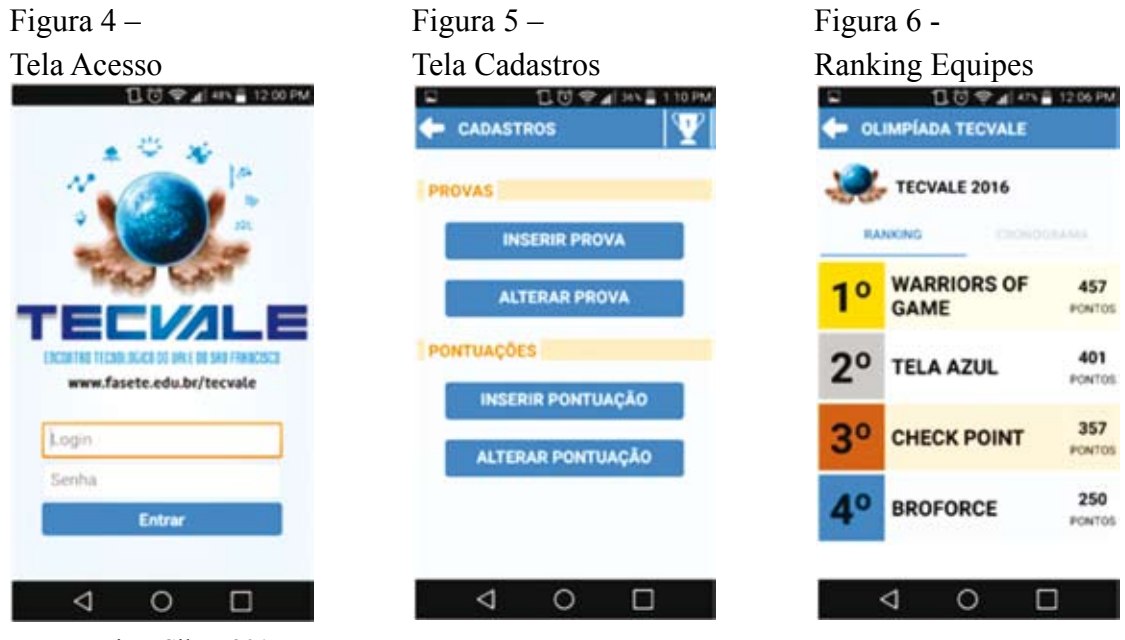

Fonte: Paiva; Silva, 2017.

Segundo Silva (2010), O diagrama de sequência é criado para modelagem da interação entre o objetos, que detalha como objetos colaboram para implementar um cenário de caso de uso, sendo útil para ajudar na identificação dos métodos das classes. No Diagrama 1 pode ser visualizada de forma detalhada a sequência de interações realizadas pelo fluxo principal do aplicativo TECVALE.

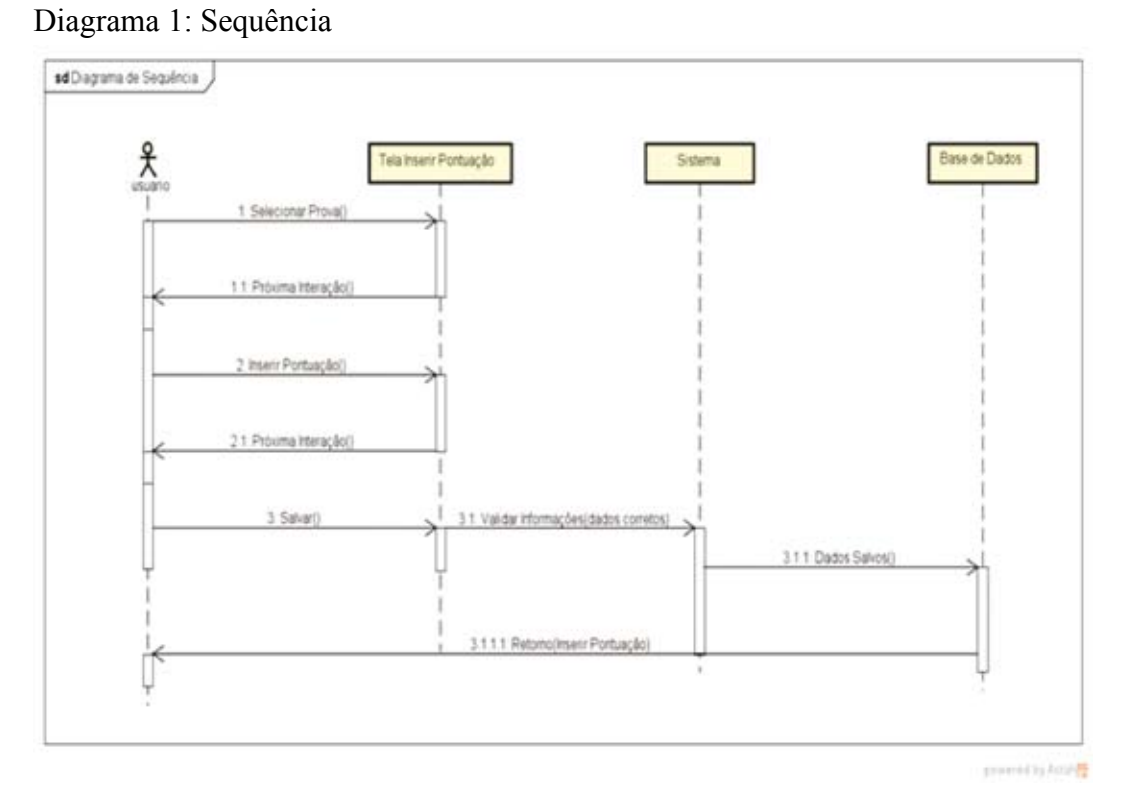

Fonte: Paiva; Silva, 2017.

## **4 RESULTADOS**

A elaboração do questionário foi realizada para analisar o grau de satisfação dos usuários com o aplicativo mediante os benefícios gerados pela informatização do evento. 30 pessoas foram entrevistadas incluindo líderes de equipes e participantes. Disposto no quadro 1, abaixo:

Quadro 1: Questionário

| <b>Questões</b>                                                 | <b>SIM</b> | NÃO |
|-----------------------------------------------------------------|------------|-----|
| 1. A necessidade de informatização era fundamental?             |            |     |
| 2. O aplicativo foi útil para o que foi planejado?              |            |     |
| 3. As funcionalidades implementadas foram suficientes?          |            |     |
| 4. Quanto à usabilidade do aplicativo, está dentro dos padrões? |            |     |

Fonte: Paiva; Silva, 2017.

Os resultados estão dispostos no gráfico 1, abaixo:

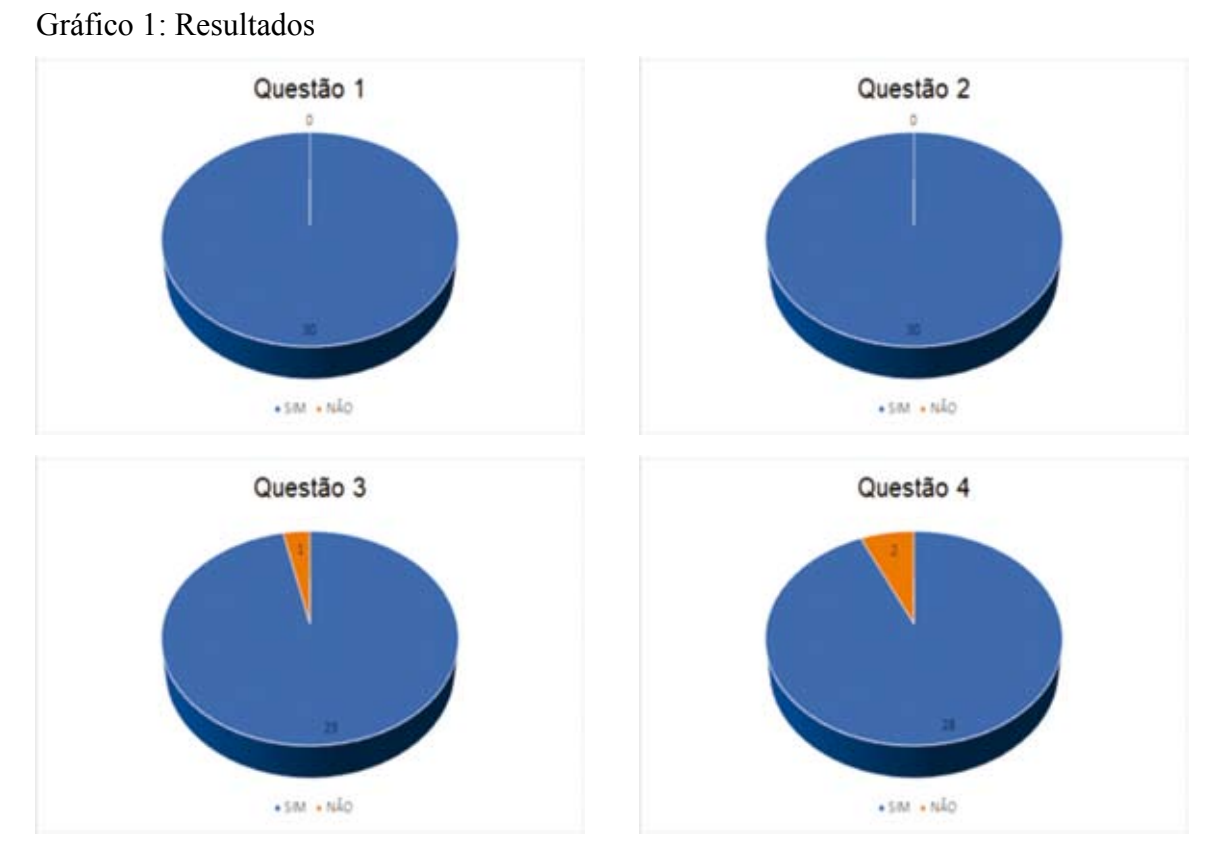

Fonte: Paiva; Silva, 2017.

O comentário positivo de maior destaque foi a respeito da motivação que as equipes tiveram ao saber das notas das provas, levando as mesmas esforçarem-se mais focando em outras provas para recuperarem a pontuação ou se manterem a frente caso liderassem. As críticas foram direcionadas a questão de falta de atualização em tempo real da nota das provas, demorando para serem publicadas no aplicativo.

## **CONSIDERAÇÕES FINAIS**

O trabalho em questão buscou o desenvolvimento do aplicativo TECVALE direcionado para área da informática. Com a finalidade de fornecer aos participantes da olimpíada de informática da Faculdade Sete de Setembro, as informações e pontuações sobre as provas realizadas. O TE-CVALE foi disponibilizado e utilizado pelos participantes durante todo o evento, dessa forma possibilitando a apresentação de um questionário que expresse a satisfação dos usuários.

A plataforma *MIT App Inventor* mostrou-se bastante versátil e flexível durante o processo de desenvolvimento da aplicação, facilitando bastante a maneira de utilizar a lógica por ser for-

necido em português, com todas as funções necessárias para o desenvolvimento de aplicativos móveis desse patamar e outros de maior complexidade. Não apresentando travamentos, problemas para execução, sem necessidade de rodeios para codificação.

A programação em blocos é uma forma diferente da habitual de se programar, sendo eficaz facilitando a vida de muitos programadores, contribuindo para o desenvolvimento ágil, possibilitando até mesmo o entendimento e uso por quem não tem experiência com programação, bem como a criação de aplicações robustas por parte dos experientes.

O questionário aplicado aos participantes do evento, sendo esses de vários períodos do curso Bacharelado em Sistemas de Informação, mostrou-se importante para a compreensão do grau de satisfação dos participantes com a nova forma de gerenciamento das provas da competição, onde responderam as perguntas e fizeram comentários sobre a eficácia e importância do aplicativo.

Dessa forma, foi possível perceber a satisfação com o aplicativo, como também a necessidade de informatização de eventos desse nível. Sendo notória a motivação que as equipes tiveram ao saber o resultado das provas, fazendo com que as mesmas se empenhassem mais caso tivesse com a pontuação baixa ou até mesmo motivando a equipe líder continuar buscando bons resultados. O que antes não era possível devido a falta dessas informações.

Portanto o objetivo de desenvolvimento do aplicativo foi atingido e validado com a aplicação do questionário que confirma a satisfação dos usuários com o aplicativo, superando as expectativas, entregando medidas simples, mas que foram importantes e necessárias para o melhor gerenciamento do evento, estando disponível para futuras edições.

# **REFERÊNCIAS**

ARNOBIO, Vanessa. **Introdução ao MIT App Inventor**. Disponível em: http:// technovationchallenge.org/wp-content/uploads/2015/01/tutorial-construcao\_app-FaleComigopt. pdf. Acessado em: 10/02/2015.

CAMPOS, Augusto César. **Introdução ao Linux**. Disponível em: http://br-linux.org/tutoriais/ apostila\_linux.sxw.pdf. Acessado em: 09/02/2003.

### DESENVOLVIMENTO DE APLICATIVO PARA ANDROID COM USO DO MIT APP INVENTOR

Aricio Medeiros da Silva | Igor Galindo Paiva | Denise Xavier Fortes

CAMPOS, Augusto. **Oracle anuncia compra da Sun por mais de US\$ 7 bilhões**. 20/04/2009. Disponível em: http://br-linux.org/wparchive/2009/oracle-anuncia-compra-dasun-por-mais-de-us-7-bilhoes.php. Acessado em: 09/02/2017.

CLARO, Daniela Barreiro; SOBRAL, João Bosco Mangueira. **Programação em Java**. Florianópolis, SC, 2008 89p.

GERHARDT, Tatiana Angel; SILVEIRA, Denise Tolfo. **Métodos de Pesquisa**. Disponível em: http://www.ufrgs.br/cursopgdr/downloadsSerie/derad005.pdf. Acessado em: 10/05/2017.

GIL, Antônio Carlos. **Métodos e técnicas de pesquisa social**. 6ª edição. - São Paulo: Atlas, 2008 220p.

PORTO, Fabiano. **APLICATIVOS MOBILE:** DEFINIÇÕES, HISTÓRIA E PREVISÕES. Disponível em: http://tectriadebrasil.com.br/blog/mercado-de-midias-sociais-blog/aplicativosmobile-definicoes-historia-e-previsoes/. Acessado em: 14/02/2017.

HARDESTY, Larry. **The MIT roots of Google's new software**. 19/08/2010.Disponível em: http://news.mit.edu/2010/android-abelson-0819. Acessado em: 1402/2017.

HUBSCH, Eduardo. **Uma Abordagem Comparativa do desenvolvimento de aplicações para dispositivos móveis**. São Paulo, 2012.

LECHETA R. Ricardo. **Google Android**: Aprenda a criar aplicações para dispositivos móveis com o Android SDK. 5ª Edição. Novatec Editora, 2015. LTDA 1072 p.

PRADO, Sérgio. **Introdução ao funcionamento interno do Android**. Disponível em: https:// sergioprado.org/introducao-ao-funcionamento-interno-do-android/. Acesso em: 09/02/2017.

SILVA, Viviane Torres. **Diagrama de Sequência**. Disponível em:http://www2.ic.uff.br/ ~viviane.silva/2010.1/es1/util/aula8.pdf. Acessado em: 17/05/2017.

ORSI, Carlos. **Docente traduz ferramenta do MIT para criação de aplicativos**. 25/04/2016.Disponível em: http://www.unicamp.br/unicamp/ju/653/docente-traduzferramenta-do-mit-para-criacao-de-aplicativos. Acessado em: 10/02/2017.